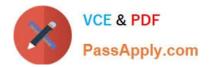

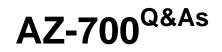

Designing and Implementing Microsoft Azure Networking Solutions

# Pass Microsoft AZ-700 Exam with 100% Guarantee

Free Download Real Questions & Answers **PDF** and **VCE** file from:

https://www.passapply.com/az-700.html

100% Passing Guarantee 100% Money Back Assurance

Following Questions and Answers are all new published by Microsoft Official Exam Center

Instant Download After Purchase

100% Money Back Guarantee

- 😳 365 Days Free Update
- 800,000+ Satisfied Customers

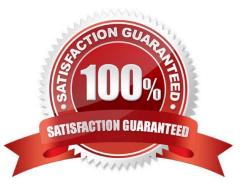

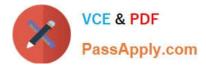

#### **QUESTION 1**

#### HOTSPOT

You have two Azure virtual networks named Vnet1 and Vnet2 in an Azure region that has three availability zones.

You deploy 12 virtual machines to each virtual network, deploying four virtual machines per zone. The virtual machines in Vnet1 host an app named App1. The virtual machines in Vnet2 host an app named App2.

You plan to use Azure Virtual Network NAT to implement outbound connectivity for App1 and App2.

You need to identify the minimum number of subnets and Virtual Network NAT instances required to meet the following requirements:

1.

A failure of two zones must NOT affect the availability of either App1 or App2.

2.

A failure of two zones must NOT affect the outbound connectivity of either App1 or App2.

What should you identify? To answer, select the appropriate options in the answer area.

NOTE: Each correct selection is worth one point.

Hot Area:

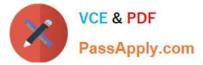

| Microsoft                                                                                                    |                                                                                                    |                                                                       |               |                |
|----------------------------------------------------------------------------------------------------|----------------------------------------------------------------------------------------------------|-----------------------------------------------------------------------|---------------|----------------|
| Permissions r<br>Accept for yo                                                                                           | equested<br>our organizatio                                                                                                    | n                                                                     |               |                |
| Azure VPN<br>App info                                                                                                    |                                                                                                    |                                                                       |               |                |
| This app would like to                                                                                                   | ):                                                                                                    |                                                                       |               |                |
| $\checkmark$ Sign in and read use                                                                                        | er profile                                                                                                    |                                                                       |               |                |
| all users in your organizatic<br>review these permissions.<br>Accepting these permissior<br>your data as specified in th | get access to the specified res<br>on. No one else will be promp<br>ns means that you allow this a<br>eir terms of service and privac | ed to                                                                 |               |                |
| statement. You can change<br>https://myapps.microsoft.c                                                                  |                                                                                                    |                                                                       |               |                |
| ]                                                                                                    | Cancel Acc                                                                                                    | ept                                                                   |               |                |
| Under your Azure AD, in Ente<br>Home > Contoso Corp > Enterprise app                                                     |                                                                                                    | zure VPN listed.                                                      |               |                |
| Enterprise applications -                                                                                                |                                                                                                    |                                                                       |               |                |
| Overview                                                                                                    | + New application   EE Column                                                                                                    | 5                                                                     |               |                |
| 0 Overview                                                                                                    | Application Type<br>Enterprise Applications                                                                                           | Applications status Application visibility Apy Application visibility | ✓ Apply Reset |                |
| X Diagnose and solve problems Manage                                                                                     | First 50 shown, to search all of your app                                                                                             | ications, enter a display nome or the application ID.                 |               |                |
| All applications                                                                                                    | NAME                                                                                                    | HOMEPAGE URL                                                          | OBJECT ID     | APPLICATION ID |
| Application proxy                                                                                                    | Azure VPN                                                                                                    | https://www.microsoft.com                                             |               |                |
| User settings                                                                                                    |                                                                                                    |                                                                       |               |                |
| Security                                                                                                    |                                                                                                    |                                                                       |               |                |

# Correct Answer:

Conditional Access
Activity
Sign-ins
Sign-ins
Gusage & insights (Preview)
Audit logs
Audit logs
Provisioning logs (Preview)
Access reviews
Troubleshooting - Support
Virtual assistant (Preview)
New Support request

| Name    | Address<br>space | Associated<br>network security<br>group (NSG) |
|---------|------------------|-----------------------------------------------|
| Subnet1 | 10.10.0.0/24     | NSG1                                          |
| Subnet2 | 10.10.1.0/24     | NSG2                                          |

#### 6 Subnets and 6 GW

https://learn.microsoft.com/en-us/azure/virtual-network/nat-gateway/nat-availability-zones#zonal-nat-gateway-resource-for-each-zone-in-a-region-to-create-zone-resiliency

"The pattern you want to use for zone isolation is creating a "zonal stack" per availability zone. This "zonal stack" consists of virtual machine instances, a NAT gateway resource with public IP addresses or prefix on a subnet all in the

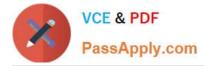

#### same

zone.

Failure of outbound connectivity due to a zone outage is isolated to the specific zone affected. The outage won\\'t affect the other zonal stacks where other NAT gateways are deployed with their own subnets and zonal public IPs."

#### **QUESTION 2**

#### HOTSPOT

You have an Azure subscription.

You have the on-premises sites shown the following table.

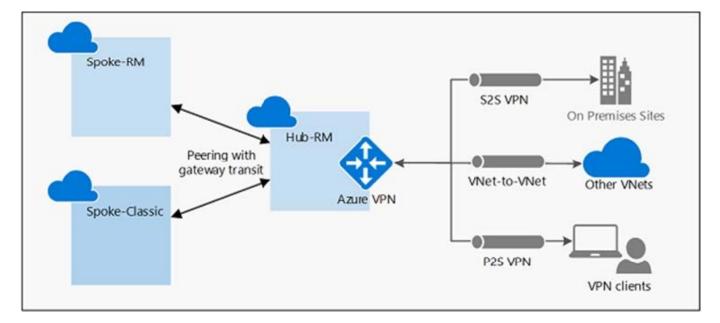

You plan to deploy Azure Virtual WAN.

You are evaluating Virtual WAN Basic and Virtual WAN Standard.

Which type of Virtual WAN can you use for each site? To answer, select the appropriate options in the answer area.

NOTE: Each correct selection is worth one point.

Hot Area:

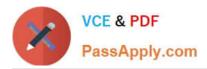

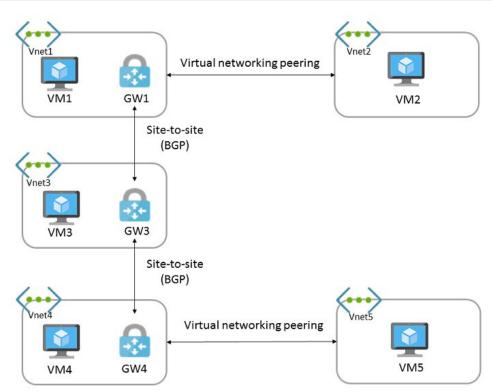

#### Correct Answer:

| Virtual network | Traffic to remote<br>virtual network | Use remote<br>gateway | Allow gateway<br>transit |
|-----------------|--------------------------------------|-----------------------|--------------------------|
| Vnet1           | Allow                                | None                  | Enabled                  |
| Vnet2           | Allow                                | Enabled               | None                     |
| Vnet4           | Allow                                | None                  | Enabled                  |
| Vnet5           | Block                                | Enabled               | None                     |

Reference: https://docs.microsoft.com/en-us/azure/virtual-wan/virtual-wan-about

#### **QUESTION 3**

#### HOTSPOT

You have an Azure Traffic Manager parent profile named TM1. TM1 has two child profiles named TM2 and TM3.

TM1 uses the performance traffic-routing method and has the endpoints shown in the following table.

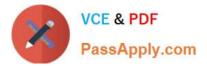

| + Add 🕐 Refresh 🛛 🗸 Appr | rove 🗙 Reject 📋 Remove |                         |                      |
|--------------------------|------------------------|-------------------------|----------------------|
|                          | onnotions              |                         |                      |
| Private Endpoint c       | onnections             |                         |                      |
| ··/                      |                        | your data on the Micros | oft network Learn mo |
| Private Endpoint c       |                        | your data on the Micros | oft network Learn mo |

TM2 uses the weighted traffic-routing method with MinChildEndpoint = 2 and has the endpoints shown in the following table.

#### Answer Area

| Statements                                                                        | Yes | No |
|-----------------------------------------------------------------------------------|-----|----|
| Subnet2 can contain only App Service apps in the ASP1 App Service plan            | 0   | Ο  |
| As12 will use an IP address from Subnet2 for network communications               | 0   | 0  |
| Computers in Vnet1 will connect to a private IP address when they connect to as12 | 0   | 0  |

TM3 uses priority traffic-routing method and has the endpoints shown in the following table.

#### Answer Area

#### Statements

Subnet2 can contain only App Service apps in the ASP1 App Service plan

As12 will use an IP address from Subnet2 for network communications

Computers in Vnet1 will connect to a private IP address when they connect to as12

The App2, App4, and App6 endpoints have a degraded monitoring status.

To which endpoint is traffic directed? To answer, select the appropriate options in the answer area.

NOTE: Each correct selection is worth one point

Hot Area:

Yes

No

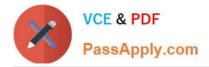

## Answer Area

Routing type:

| Policy-based   |  |
|----------------|--|
| Route-based    |  |
| Static routing |  |

Number of virtual network gateways:

| 1 |  |
|---|--|
| 2 |  |
| 3 |  |

Correct Answer:

### Answer Area

| Routing type: |                |  |
|---------------|----------------|--|
|               | Policy-based   |  |
|               | Route-based    |  |
|               | Static routing |  |

Number of virtual network gateways:

| 1 |  |
|---|--|
| 2 |  |
| 3 |  |

Reference: https://docs.microsoft.com/en-us/azure/traffic-manager/traffic-manager-nested-profiles

#### **QUESTION 4**

You have an Azure subscription that contains the following resources:

A virtual network named Vnet1

A subnet named Subnet1 in Vnet1

1.

\_

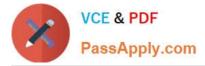

A virtual machine named VM1 that connects to Subnet1

Three storage accounts named storage1, storage2, and storage3

You need to ensure that VM1 can access storage1. VM1 must be prevented from accessing any other storage accounts.

To achieve the requirement, you create a network security group (NSG). You configure a service tag for Microsoft Storage and link the tag to Subnet1.

Did you achieve the requirement?

A. Yes

B. No

Correct Answer: B

This will either allow or deny traffic to all storage accounts from all virtual machines in Subnet1.

#### **QUESTION 5**

You need to use Traffic Analytics to monitor the usage of applications deployed to Azure virtual machines. Which Azure Network Watcher feature should you implement first?

A. Connection monitor

B. Packet capture

C. NSG flow logs

D. IP flow verify

Correct Answer: C

Network Watcher: A regional service that enables you to monitor and diagnose conditions at a network scenario level in Azure. You can turn NSG flow logs on and off with Network Watcher.

Network security group (NSG) flow logs is a feature of Azure Network Watcher that allows you to log information about IP traffic flowing through an NSG.

Why use NSG Flow Logs?

It is vital to monitor, manage, and know your own network for uncompromised security, compliance, and performance.

Common use cases include Network Monitoring: Identify unknown or undesired traffic. Monitor traffic levels and bandwidth consumption. Filter flow logs by IP and port to understand application behavior.

Reference:

https://docs.microsoft.com/en-us/azure/network-watcher/network-watcher-nsg-flow-logging-overview

AZ-700 Study Guide

AZ-700 Exam Questions

AZ-700 Braindumps